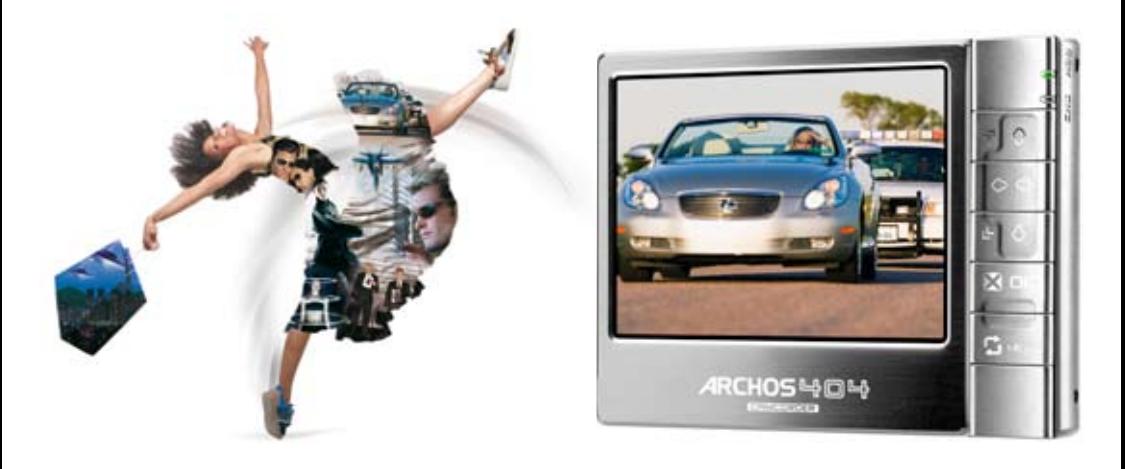

## ARCHOS" 404 GEMEORDER 摄像和拍照功能

本手册为 ARCHOS™ 404 用户手册的补充说明。

1.0 版

请访问 www.archos.com.cn/manuals.asp以获取最新版本 的用户手册。

本手册包含有关 ARCHOS™ 404 CamCorder 设备所具有的 摄像和拍照功能的信息。您可通过选择 **CamCorder**(摄 像机)和 **Camera**(相机)图标使用这些功能。有关该 设备所有其它功能的说明,请参阅 **ARCHOS™ 404** 用户手 册。

本手册中包含的所有信息在出版时都是正确的。但 是,由于我们的工程师不断对产品进行更新和改进, 因此您设备中的软件在使用界面和功能上可能与本手 册中所描述的内容略有差别。

#### www.archos.com.cn

## 目 录

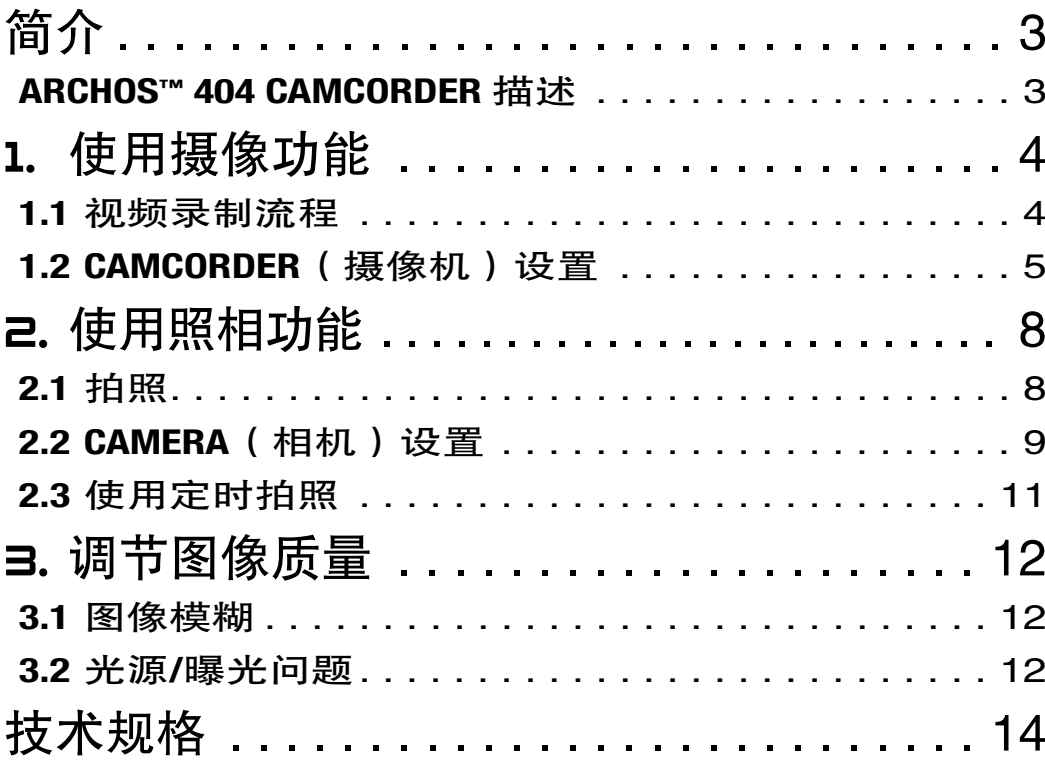

## <span id="page-2-0"></span>**ARCHOS™ 404 CAMCORDER 描述**

#### 相机传感器

#### 设备背面:

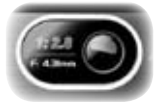

主屏幕

- 设备的光学传感器。 •
- 拍摄照片或视频时,小心不要使手指遮住该 传感器。 •
- 应小心操作以免刮伤镜头:携带设备时,请 使用产品附带的保护套。

#### ARCHOS™ 404 CAMCORDER 界面描述

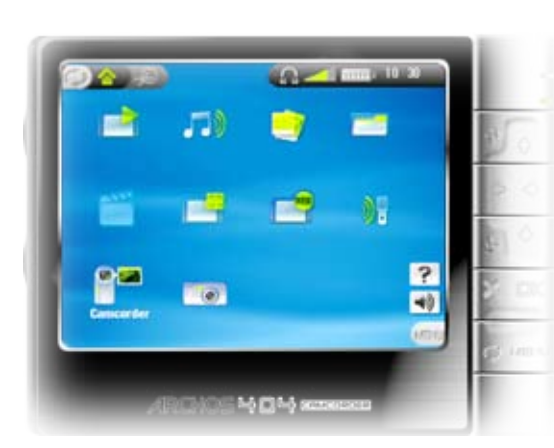

- ARCHOS™ 404 CamCorder 的主屏幕比 ARCHOS™ 404 多出两个图标: **CamCorder**(摄像机)和 Camera (相机)。 ● 使用导航按键选择图标并
- 按 OK(确定)可使用相 应的功能。

<span id="page-3-0"></span>

404 CAMCORDER 使用 CAMCORDER(摄像机) > 第 页

# 1. 使用摄像功能

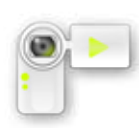

在主屏幕中, 高亮显示 CamCorder ( 摄像机) 图标并按 OK(确定)以显示 CamCorder(摄像 机)预录制屏幕。

ARCHOS™设备录制的所有视频保存在"Video/Camcorder" 文件夹。如果您希望将它们保存在另外的位置,可使 用 Archos™ 文件浏览器中的 Move(移动)功能来移动 文件。

## 1.1 视频录制流程

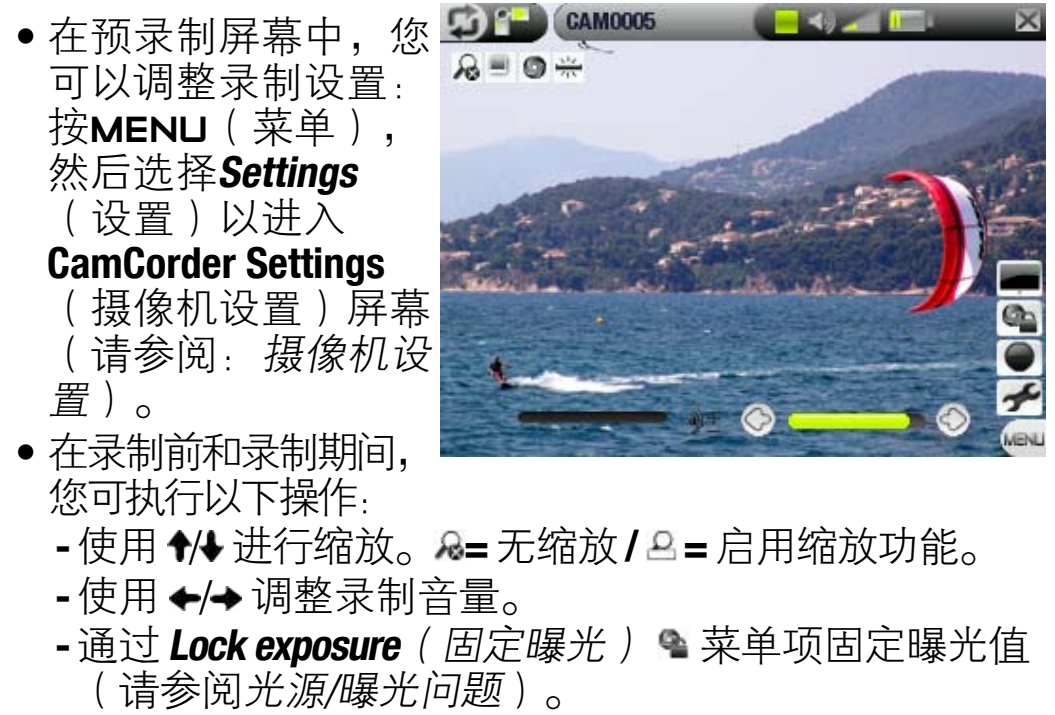

按 隐藏或显示屏幕显示(菜单、状态栏、切换标 -

<span id="page-4-0"></span>404 CAMCORDER 使用 CAMCORDER(摄像机) > 第 页

- 记、图标等)。 ● 按 **□K**(确定)开始 录制。
- $\bullet$  您可以通过按 OK (确定)来暂停和 重新启动录制。
- 在录制期间,您可 调整某些设置,如 曝光和白平衡等: 按 MENU(菜单) 并选择**Settings**(设置)菜单项。

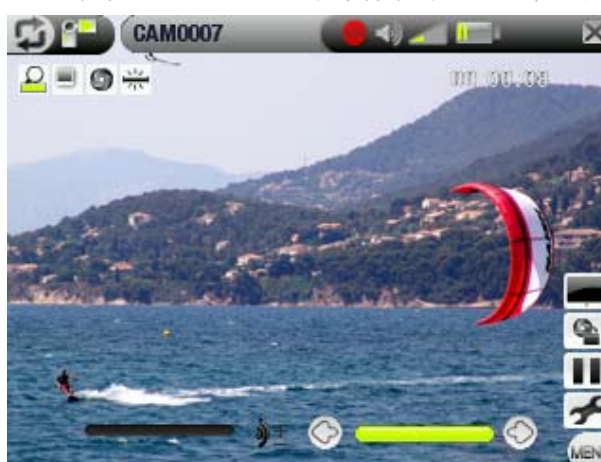

● 按 ✖ 停止录制。

在预录制屏幕中按 × 时, 您将进入 Video/Camcorder (视频/摄像)文件夹,这样您就可以直接查看录制的 视频。

## <span id="page-4-1"></span>1.2 CAMCORDER(摄像机)设置

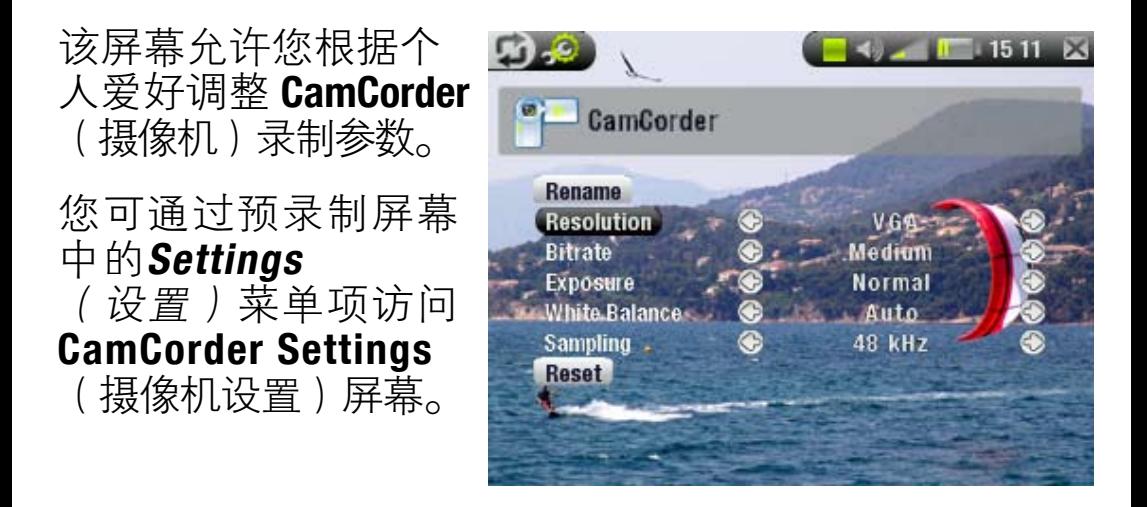

ARCHOS<sup>®</sup> HOH CAMCORDER **the CAMCORDER(摄像机) > 第6页** 使用 1/4 高亮显示不同的参数, 然后使用 ←/→ 选择不同 的设置。完成之后,按 × 返回到上一屏幕: 您的设置将 被保存。

- <u>Rename</u>(重命名)
	- 录制的文件自动命名为 **CAM0000、CAM0001**、 CAM0002 等。
	- 该选项允许您在录制开始之前通过虚拟键盘定义 自定义文件名。请参阅:*使用虚拟键盘*(位于 **ARCHOS™ 404 用户手册中)。**
- <u>Resolution</u>(分辨率)
	- 选项:QVGA <sup>=</sup> (320x240) / VGA = (640x480)。
	- 用来设置录制图像的分辨率(精细程度)。 -
	- 如果您打算在 ARCHOS™ 设备的内置屏幕上观看所录 制的视频,可保留其设置为 QVGA。这样图像质量将 较为平滑,且文件大小较小。不过,如果您打算在 电视机上观看录制内容,则应当将其设置为 VGA 以 获得更清晰的图像。
- <u>Bitrate</u>(比特率)
	- 选项:**Low**(低)**/Medium**(中,默认)**/High**(高)。
	- 用来设置录制视频文件的压缩程度。 -
	- 比特率越高,图像质量越高,同时占用硬盘空间越大。
	- 在多数情况下,选择默认设置 **Medium**(中)就已足够。
- <u>Exposure</u>(曝光) - 选项:Brighter(较亮)● +2/+1.5/+1/+0.5 / Normal (标准)**/ Darker**(较暗)■-0.5/-1/-1.5/-2。

ARCHOS<sup>®</sup> HOH CEMEORDER | 使用 CAMCORDER ( 摄像机 ) > 第 7 页

- 该参数允许您调节明暗程度。 -
- 设置为负值时将减少图像曝光量,使图像较暗;
- 设置为正值时将增加曝光量,使图像更加明亮。
- 如果拍摄对象背景较亮,您可能需要曝光多一些以便看清 人物的脸部。因此可以设置为 Brighter ( 较亮 ) +1 或 +2。
- 如果您录制的视频中存在较多的雪或水面阳光 反射,您可能希望减少曝光量,则可将其设为 Darker ( 较暗 ) -1 或 -2。
- <u>White Balance</u>(白平衡)
	- 选项:Auto(自动)<sub>\*™</sub>/Daylight(日光) ●/Cloudy (阴天) △/Fluorescent ( 荧光) ※/Tungsten ( 白炽 灯)
	- 该参数允许相机调节周围光源以便更好地拍摄色彩。
- <u>● Sampling(取样)</u>
	- 选项:**22 kHz / 32kHz / 44kHz / 48kHz**。
	- 声音取样频率。取样频率越高,音质越好,同时占 用硬盘空间越大。
- <u>● Reset(重置)</u> 将该屏幕上的设置值重置到出厂默认设置。 -

<span id="page-7-0"></span>ARCHOS"HOH CEMEDRER PRODUCT PO DE 使用照相功能 > 第 8 页

# 2. 使用照相功能

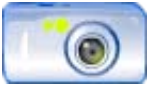

在主屏幕中,高亮显示 Camera (相机)图标并 按 OK(确定), 即可进入拍照模式。

ARCHOS™ 设备拍摄的照片保存在**"Pictures/Photos"**文件 夹。如果您希望将它们保存在另外的位置,可在拍摄后 使用 Archos™ 文件浏览器中的 Move ( 移动) 功能来移动 文件。

## 2.1 拍照

- 在该 viewfinder ( 取景 ) 屏幕中, 您可调整相机设置: 按 MENU(菜单), 4 F 16 29 E **PHOTO0000** 然后选择 Settings(设  $\mathcal{L} = \mathcal{L}_{\text{Auro}}$ 置) 进入 Camera Settings (相机设 置) 屏幕(请参 阅: **Camera** (相机) [设置](#page-8-1))。 ● 您可使用 <del>1</del>/♦ 进行缩  $\dot{\mathcal{M}}$ 。  $\mathcal{R}$  = 无缩放/ = 启用缩放功能。
- 通过 Lock exposure

(固定曝光) ● 菜单项固定曝光值 ( 请参阅[光源/曝光](#page-11-1) [问题](#page-11-1))。

- 按 隐藏或显示屏幕显示(菜单、状态栏、切换标 记、图标等)。
- 按 OK ( 确定 ) 拍照。 •

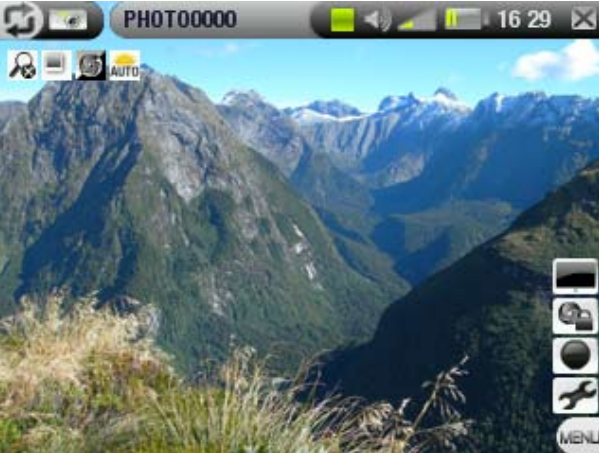

<span id="page-8-0"></span>在 viewfinder(取景)屏幕中,按 将进入 Pictures/ Photos 文件夹, 这样就可以直接杳看照片。

## <span id="page-8-1"></span>2.2 Camera(相机)设置

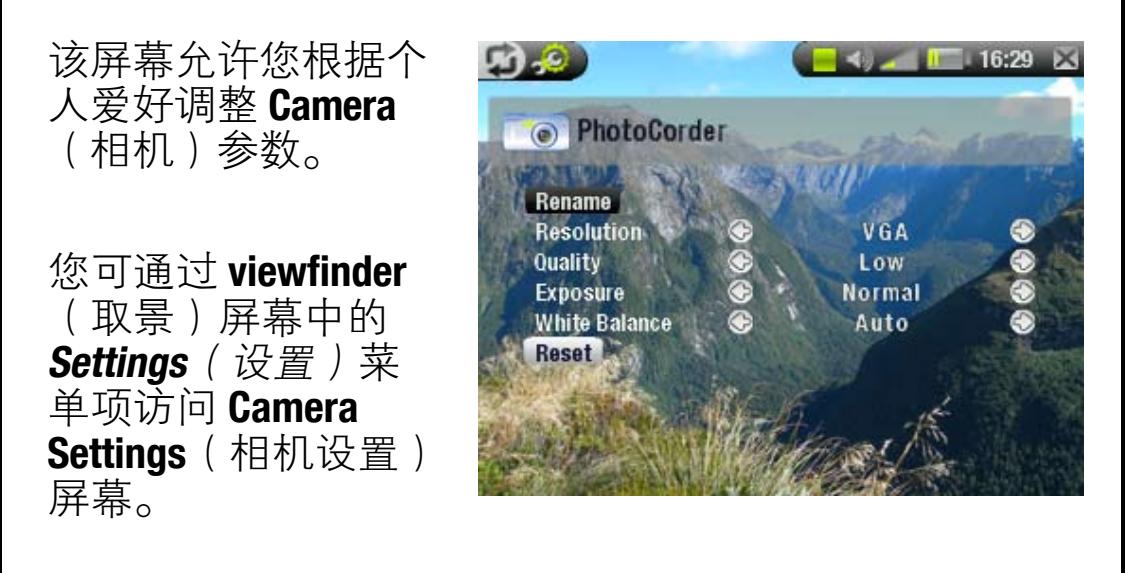

使用 1/ 高亮显示不同的参数, 然后使用 ←/→ 选择不同 的设置。完成之后, 按 X 返回到上一屏幕: 您的设置将 被保存。

- <u>Rename</u>(重命名)
	- ARCHOS™ 设备拍摄的照片自动命名为 PHOTO0000、 PHOTO0001、PHOTO0002 等。

- 该选项允许您在拍照开始之前通过虚拟键盘定义文 件名。请参阅 ARCHOS™404 用户手册中的 使用虚拟 键盘。

- <u>Resolution</u>(分辨率)
	- 选项:**VGA <sup>=</sup>  /1.2 Megapixels**( **120**万像素) **-120**万像素 **(1280x960)** 可提供最佳的图像质量,但产 生的文件也最大。
	- 在 VGA (640x480) 分辨率下文件最小,但图像不够 清晰。
- <u>Image Quality</u>(图像质量)
	- 选项:**Basic**(基本)〓 **/ Normal**(标准)、〓 **/ Fine** (精细)
	- 要获得最佳的图像,可将其设置为 **Fine**(精细)。

### ● <u>Exposure</u>(曝光)

- 选项:Brighter(较亮)● +2/+1.5/+1/+0.5 / Normal (标准)■/Darker(较暗)■-0.5/-1/-1.5/-2。
- 该参数允许您调节明暗程度。 -
- 设置为负值时将减少图像曝光量,使图像较暗;
- 设置为正值时将增加曝光量,使图像更加明亮。
- 如果拍摄对象背景较亮,您可能需要曝光多一些以 便看清人物的脸部。因此可以设置为 Brighter (较 亮) +1 或 +2。
- 如果您拍摄的照片中存在较多的雪或水面阳光 反射,您可能希望减少曝光量,则可将其设为 Darker (较暗) -1 或 -2。

## ● <u>White Balance</u>(白平衡)

- 选项:Auto(自动)<sub>\*™</sub>/Daylight(日光) ●/Cloudy (阴天)▲/Fluorescent(荧光)<del>※</del>/Tungsten(白炽 灯)
- 该参数允许相机调节周围光源以便更好地拍摄色彩。
- <span id="page-10-0"></span>● <u>Timer</u>(定时器)
	- 选项:**0ff**(关闭)**/ 5** 秒 **で / 10** 秒
	- 定时器设置允许您延迟拍摄照片,例如当您打算在 照片中拍摄自己时。
- <u>Reset</u>(重置) - 将该屏幕上的设置值重置到出厂默认设置。

## 2.3 使用定时拍照

- **1.**在主屏幕中,选择 **Camera**(相机)图标。
- 2. 在viewfinder(取景)屏幕中,选择Settings(设置)菜单项。
- **3.** 在相机设置屏幕中,高亮显示 **Timer**(定时器)参 数, 并将其设置为 5 或 10 秒。按 **×** 返回到 viewfinder (取景)屏幕。
- 4. 屏幕顶部出现定时器图标(● 或 )。按 OK(确 定)后, ARCHOS™ 设备将从当前设置值向下计数到 零,然后开始拍照。

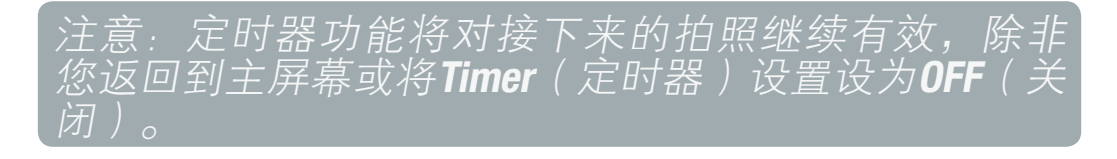

# <span id="page-11-0"></span>3. 调节图像质量

#### 3.1 图像模糊

如果您发现视频或照片模糊,这可能是由多种原因引 起。对于任何其它摄像机或相机,请牢记以下几点:

- 当您进行摄像或拍照时,如果使用缩放功能,必须稳 稳握住 ARCHOS™ 404 CamCorder。任何抖动被会被放 大并导致图像模糊。
- 在低亮度环境条件下,拍摄过程需要较长时间,以便 设备传感器可捕获足够的亮度信息。因此,相机的任 何移动或其视野内的快速移动都会引起模糊。
- 如果拍摄时距离目标太近,也会导致较差的聚焦效果。

#### <span id="page-11-1"></span>3.2 光源/曝光问题

当面朝明亮光源拍照时(如您站在室内朝向窗户,或位 于阳光下的开阔区域),照片中目标或人物可能显得较 暗,这是因为明亮背景使相机选择的曝光度不适合捕获 视野中的人物或目标。有两种纠正办法:

- 使用 *Exposure(曝光)*设置(请参阅:CamCorder Settings ( 摄像机设置) 或Camera Settings ( [相机设](#page-8-1) [置\)](#page-8-1))。
- 使用*Lock exposure(固定曝光)* ●菜单项:

ARCHOS<sup>®</sup> HOH CEMEDRIER **New York The Terminal 调节图像质量 > 第13页** 

- 将 ARCHOS™ 404 CamCorder 背向亮光,朝着亮度情 况与要拍摄的人物或目标接近的背景区域。
- 选择**Lock exposure**(固定曝光)●菜单项:这样,曝 光设置将被固定,并在屏幕顶部显示曝光固定图标 ▲。现在, 如果您朝着明亮光源拍照, 曝光将保持 前面的光线调整设置。人物或目标的图像将不再像 以前那样显得较暗。
- 要返回到自动曝光,请选择**Auto exposure**(自动曝 光) 菜单项。

<span id="page-13-0"></span>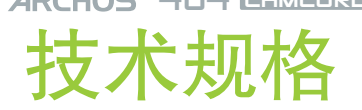

#### 这里仅列出设备的 CamCorder 功能规格。有关 ARCHOS™ 404 系列的一般规格,请参阅 ARCHOS™ 404 用户手册。

#### 分辨率

数码拍照:120 万像素。

● 摄像:**640x480**(**30** 万像素)。

图像传感器

● CCD(电荷耦合器件)。

摄像文件格式

● MPEG-4 SP(QVGA 或 VGA 分辨率)。

视场

- 4.31mm 聚焦(等效于 35mm 相机的 36mm)。 F 数
- F2.8 •

景深

● **0.50m** 到无穷远。

白平衡

- 5 种设置:自动 日光 阴天 荧光 白炽灯。 图像缩放
- 数码变焦,**2** 倍。

所有品牌和产品名称均为其各自所有者的注册商标和私有 财产。产品规格如有更改恕不另行通知。错误或遗漏除 外。图片和插图可能与内容不完全一致。本指南中所有信 息仅在出版时正确。 版权所有 ARCHOS™ © 2006. 保留所有权利。